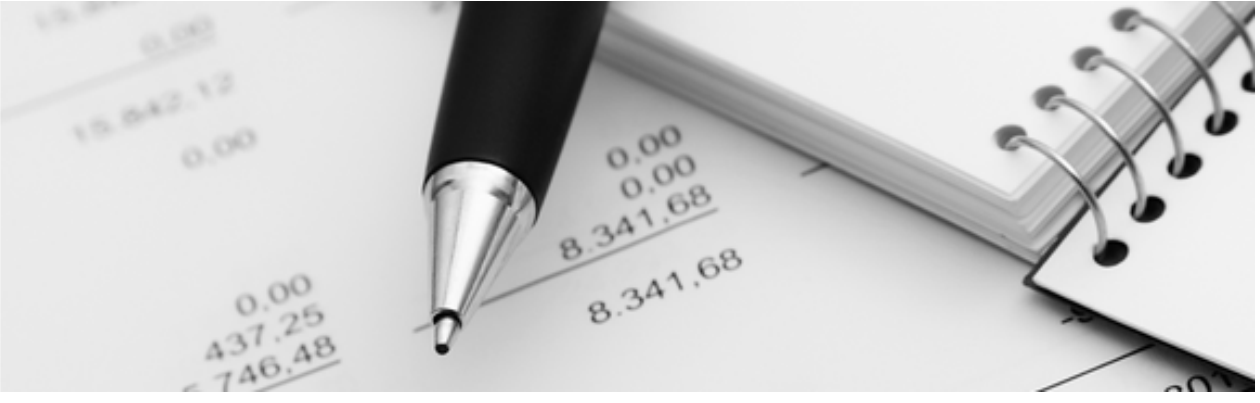

10.02.2023

Q3 Aide-mémoire

# INSTALLATION MISE À JOUR

Dès version 2022

Ces notices explicatives s'adressent aux utilisateurs Q3 qui travaillent avec un Q3 logiciel dès version 2022 et qui désirent de changer sur la version actuelle (mise à jour).

Les Q3 logiciels actuels peuvent reprendre des données des dernières 20 années sans perte de données!

### Bases

Il y a deux possibilités d'installer la version actuelle de Q3 Software (Q3 COFI/Comptabilité, Q3 Association, Q3 Salaire etc.):

- Update depuis le programme utilisé jusqu'à présent
- Nouvelle installation par notre site Internet (www.q3software.ch/fr/downloads)
- $\Box$  Une installation mise à jour n'est pas forcément nécessaire après avoir reçu un nouveau code de licence et vous pouvez continuer de travailler avec votre version actuel. Une installation mise à jour, aussi à une occasion ultérieure, est toutefois recommandé afin que vous êtes à tout moment à l'état actuel de votre logiciel.

## Sauvegarde des données

Créez un tout cas une sauvegarde des données (via menu *Fichier+Sauvegarde des données*), avant d'effectuer l'installation de la nouvelle version. Si vous travaillez avec plusieurs mandants, créez une sauvegarde des données pour chaque mandant!

## Update depuis le programme utilisé jusqu'à présent

Si vous avez travaillé avec un programme dès version 2022, vous pouvez démarrer ce logiciel et l'actualiser directement dans le logiciel:

- Démarrez l'ancien programme
- Choisissez dans le menu  $2+O3$  Info...
- Choisissez à la partie gauche sous Infos logiciel, Contrôler sur update

La fenêtre «Info Update» vous montre avec quelle version vous travaillez et quelle est la version la plus récente actuelle.

Vous pouvez en outre avec Release appeler une vue d'ensemble qui contienne les nouveautés les plus importantes et les améliorations de la version dernière.

• Choisissez à la partie droite *Effectuer l'update* 

U Si la fenêtre «Info Update» ne peut pas être affichée, veuillez s. v. p. installer la version mise à jour comme décrit dans la section «Update moyennant nouvelle installation».

Le logiciel vous informe quand l'installation mise à jour est réussi. Démarrez maintentant le logiciel comme d'habitude et saisissez dans la fenêtre de licence votre code de licence nouveau.

L'avantage considérable de cette installation depuis le logiciel c'est que votre logiciel connaît le chemin de programme et le chemin des données. La procédure courant d'installation en plusieurs niveaux n'est pas nécessaire. Vous pouvez après l'installation réussi de la version mise à jour, démarrer votre logiciel comme d'habitude.

Si vous recevez le message «mise à jour interrompu», votre pare-feu de Windows bloque l'accès à nos Q3 serveurs. Veuillez dans ce cas vérifier votre configuration du pare-feu de Windows comme suit.

- Ouvrez vos paramètres de Windows avec la touche *Windows+I*
- Choisissez Mise à jour et sécurité
- Choisissez dans la fenêtre qui suit à la partie gauche *Sécurité Windows*
- Choisissez à la partie droite Pare-feu et protection réseau
- Choisissez dans la fenêtre qui suit à la partie droite en bas *Autoriser une application via* le pare-feu
- Choisissez dans la fenêtre qui suit le bouton *Modifier réglages* à la partie droite en haut
- Dans la liste des applications qui suit il y a l'entrée *Q3 Application*. Cochez le casier *Privé*
- Si l'entrée manque dans la liste, choisissez le bouton *Autoriser une autre application* et cherchez dans le répertoire du programme C:\Programmes (x86) le dossier Q3 Software et choisissez le fichier Q3Run.exe. L'entrée apparaît ensuite dans la liste et vous pouvez cocher le casier.

Fermez ensuite le Q3 logiciel et démarrez le avec l'option «Exécuter en tant qu'administrateur» (bouton droite de la souris sur le raccourci). Effectuez ensuite la fonction *Contrôler sur Update* de nouveau comme mentionné.

## Update moyennant nouvelle installation

Si vous travaillez actuellement avec une version plus ancienne que la version 2022 ou si votre configuration de sécurité (Windows, logiciel anti-virus) ne permet pas une installation mise à jour depuis le logiciel, vous pouvez l'installer la version mise à jour via nouvelle installation.

[1] Effectuez dans tous les cas une sauvegarde de données (via *Fichier+Sauvegarde de* données). Si vous travaillez avec plusieurs mandants, veuillez s. v. p. créer une sauvegarde particulier chaque mandant!

#### Préparations

Vous devez être sûre du chemin de données utilisé au préalable (désignations courantes: répertoire de données, chemin de données, dossier de données). Procédez comme suit:

- Assurez-vous qu'un fenêtre principale est ouverte (fenêtre de comptabilisation, fenêtre d'adresses, fenêtre des factures etc.).
- Choisissez Editer+Info.

Dans la fenêtre d'information qui suit il y a l'endroit de vos données, par ex.

#### C:\Q3Daten\Q3Standard\SWA\_FIBJ.SQF

En ce qui concerne les deux dernières élèments il s'agit du nom de mandant actuel et le nom du fichier actuel. Dans notre exemple:

- Q3Standard Nom du mandant actuel
- SWA\_FIBJ.SQF Nom du fichier actuel (ici: écritures COFI)

Par conséquence le dossier des données est:

 C:\Q3Daten dossier des données qui contient tous les mandants comme sous-dossiers.

U Notez-vous le chemin de données et fermez votre Q3 logiciel.

#### Installer le nouveau programme

Téléchargez la version actuelle de votre logiciel par www.q3software.ch/downloads sur votre ordinateur - vous trouvez à la partie gauche sous «Logiciels Q3», «Version actuelle» le lien correspondant.

 $[]$  Assurez-vous que le Q3 logiciel était quitté avant l'installation.

Cliquez après avoir téléchargez le fichier sur «Q3Setup\_20xx.zip» et démarrez le programme d'installation «Q3Setup.exe» avec un double clic.

U Si vous recevez un avertissement de Windows concernant «app inconnu», cliquez dans cette fenêtre sur le lien "Informations ultérieures" et ensuite sur "Exécuter quand même". Suivez ensuite s. v. p les instructions dans le programme d'installlation (setup). Choisissez selon votre licence votre Q3 logiciel dans le champ de sélection choix du logiciel.

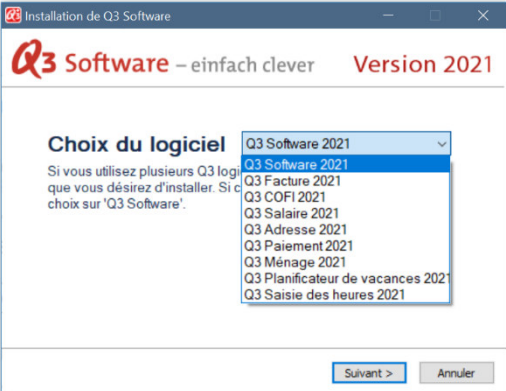

Avec le choix correct du logiciel on pourrait le cas échéant remplacer des raccourcis incorrects. En outre c'est possible à installer plusieurs Q3 logiciels et de générér les raccourcis corrects.

U Si vous travaillez avec un seul Q3 logiciel, vous pouvez choisir «Q3 Software 20xx».

Important: Afin que le nouveau programme peut reprendre vos données automatiquement, choisissez dans le champ de sélection «Répertoire des données» votre dossier de vos données:

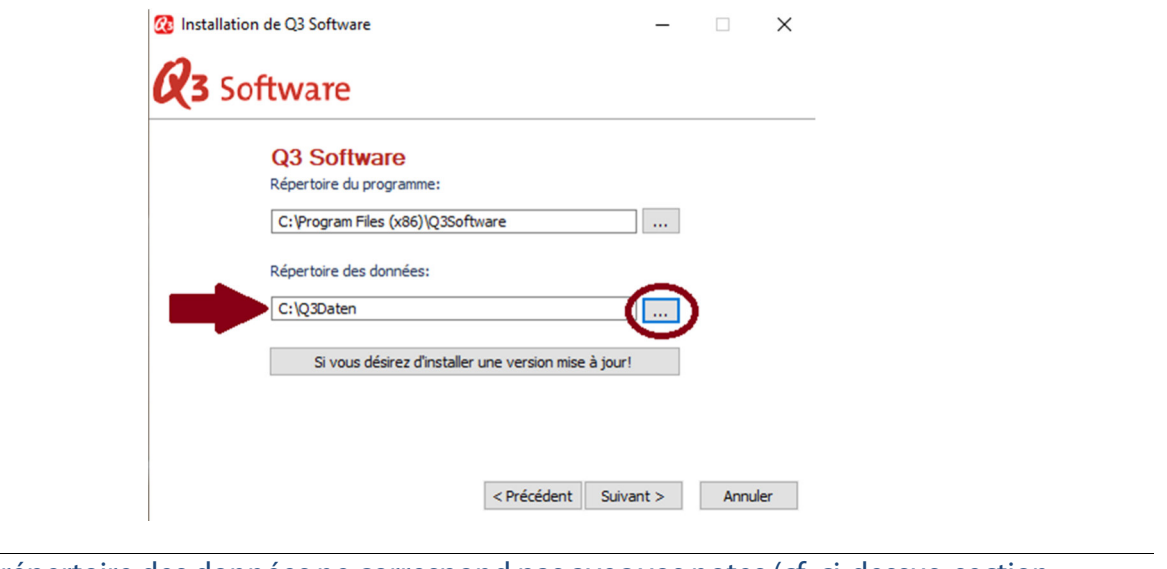

U Si le répertoire des données ne correspond pas avec vos notes (cf. ci-dessus, section «Préparations»), veuillez s. v. p. cliquer sur «...» et adaptez ceci.

Vous trouvez dans votre menu démarrer de Windows l'entrée "Q3 Software".

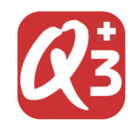

U Le symbole varie de votre logiciel utilisé jusqu'à présent. Il contient une croix suisse!

# Contrôle

Démarrez le nouveau Q3 logiciel et vérifiez dans la fenêtre du programme (en haut à gauche), si la nouvelle version était vraiment installée. Saisissez ensuite s. v. p. votre nouveau code de licence dans la fenêtre de licence.

Si vous fermez la fenêtre de licence sans avoir saisi le code de licence, vous travaillez avec une version limitée de test.

Vérifiez maintenant si la nouvelle version du logiciel affiche vos données comme d'habitude. Si c'est le cas vous pouvez profiter des nouvelles fonctions et améliorations de la version la plus récente. L'installation est réussi!

U Si une fenêtre de configuration apparaît après le code de licence était saisi ou une fenêtre de travail vide. Restez calme, vos données ne sont pas perdu! Appelez-nous, nous vous assistons volontiers!

Q3 Infoline 031 511 49 49 (lundi-vendredi, 09.00-12.00 und 14.00-17.00)

# Indications techniques

#### Produit

La Q3 Software SA offre des produits uniques et des produits intégrés à chaque fois dans les quatres variantes standard, advanced, profi et premium. Les produits uniques contiennent un seule module principale (par ex. COFI), produits intégrés plusieurs. Il y a physiquement un seule Q3 logiciel qui est démarré avec «Q3Software.exe». Il contient tous les produits uniques et tous les produits intégrés. Moyennant le code de licence personnel, le logiciel reconnaît de quelle produit il s'agit et il affiche ceci dans l'entête du fenêtre de programme.

#### Paramètres du logiciel

«Q3Software.exe» peut être exécuté avec des paramètres divers. Les paramètres sont saisi dans les propriétés du raccourci (par ex. Bureau) dans le champ «Cible».

Paramètres importantes sont:

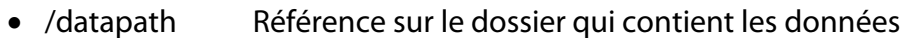

- /spr Langue du logiciel ( $D =$  allemand,  $F =$  français)
- /modul Lancement avec un module déterminé pour les produits intégrés (F=COFI, L=Salaire, D=Débiteurs/Facture, A=Adresses, T=Saisie des heures)
- /m Lancement avec un mandant déterminé («par ex. «/m Q3Standard»)
- /u Lancement avec un utilisateur déterminé (z.B. «/u Supervisor»)
- /ini Fichier de configuration pour les fenêtres de travail (taille de la fenêtre, positionnement des colonnes)

U On peut combiner les paramètres chaque fois séparé par un espace. Exemple: C:\Programme\Q3Software.exe /spr D /modul F /datapath C:\Q3Daten\

#### Données locales

Pour l'installation locale ou l'installation réseau on détermine avec le paramètre «/datapath» où il se trouvent les données.

 $\Box$  Il faut toujours terminer le chemin des données avec un « $\Diamond$ », par conséquent: /datapath C:\Q3Daten\

Le dossier des données (chemin des données) contient une base de données avec des informations globales pour tous les mandants (noms des mandants, noms des utilisateurs, salutations etc.). Le dossier des données contient en outre par mandant un sous-dossier. Le nom du dossier et le nom du mandant correspondant. Pour l'exemple ci-dessus (C:\Q3Daten\Q3Standard), «C:\Q3Daten» est le dossier des données et «Q3Standard» le nom du mandant. Le dossier du mandant contient toutes les bases de données d'un mandant, par conséquent la base d'adresses (SWA\_ADR.SQA) ou le journal comptable (SWA\_FIBJ.SQF).

#### Données dans le Cloud

L'attribution des données en cas des installations Cloud se fait directement dans le Cloud. Les base des données ne seront pas sauvegardées locale.

En cas des installations Cloud, l'attribution des données a lieu directement dans le Cloud.